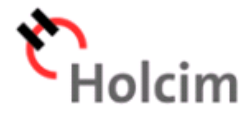

# **Enregistrement sur le portail fournisseur Holcim**

# **Nous attendons de nos fournisseurs qu'ils s'enregistrent sur le portail et bénéficient de la collaboration électronique.**

### **Inscription initiale**

Pour accéder au portail fournisseur, l'administrateur interne de LafargeHolcim doit créer un profil pour vous sur le portail fournisseur.

Une fois que cela est fait, vous recevrez un **E-Mail** à l'adresse suivante: **LH-Cloud-EMEA-Support@lafargeholcim.com**

Si vous n'avez pas reçu d'e-mail pour vous inscrire sur notre portail fournisseurs, veuillez vous reporter à "Enregistrement du portail fournisseurs Holcim" à l'adresse suivante: servicedesk-ch@lafargeholcim.com.

Veuillez vérifier si d'autres personnes de votre entreprise ont besoin d'accéder à notre portail et laissez-nous savoir votre nom et votre adresse e-mail.

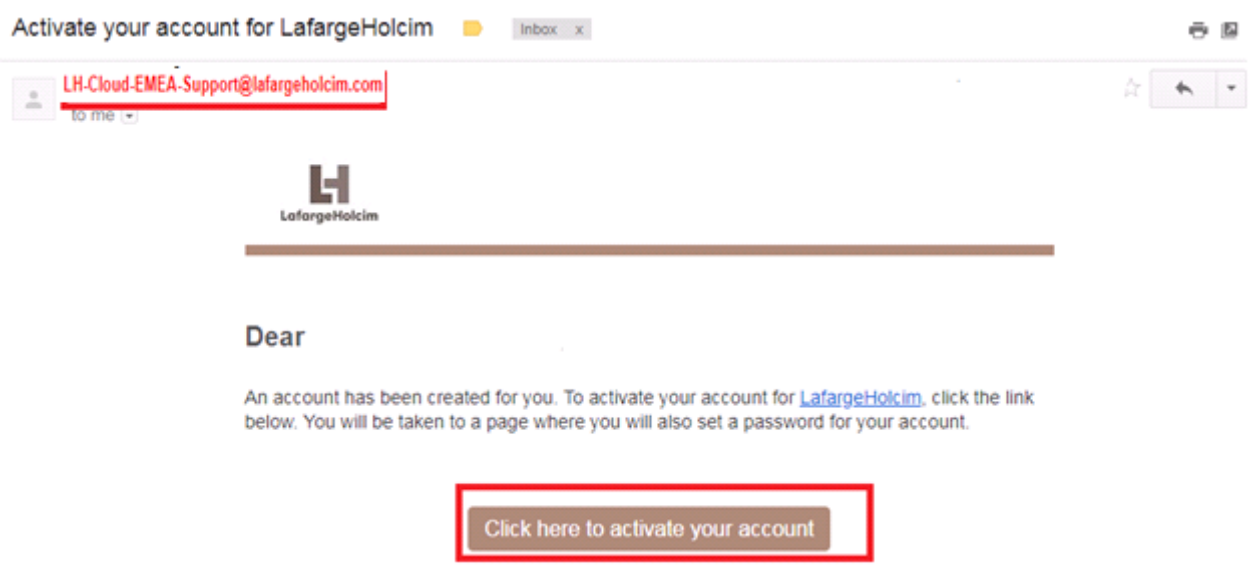

Le lien URL dans le message vous mènera au registre sur le portail fournisseurs. Vous devez fournir plus de détails et **accepter les conditions d'utilisation**. Vous devez également créer le **mot de passe** pendant le processus d'inscription.

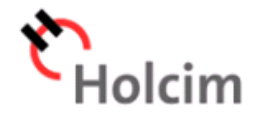

#### Tell Us About Yourself

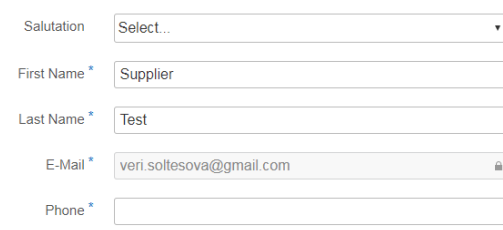

#### Terms and Conditions

 $\Box$  I have read the *Privacy Statement* and consent to this agreement. \*

 $\Box$  I have read and understood the Terms and Conditions of Quality Environment. \*

# **Activate Your Account**

An account has been created for you with SAP Cloud Platform Identity Authentication for use with Quality Environment. The account information we already have for you is below.

To begin using your account for Quality Environment, set a password below.

#### Tell Us About Yourself

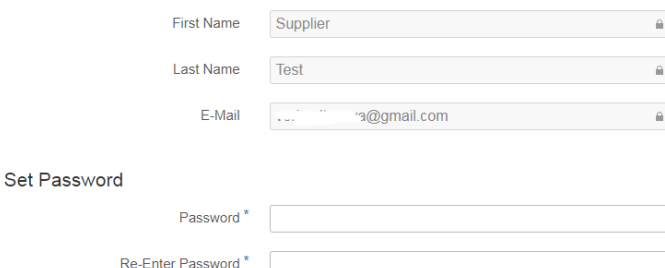

## Inscription générale

Cliquez sur www.lafargeholcim-europe.com. Sélectionnez le portail fournisseur.

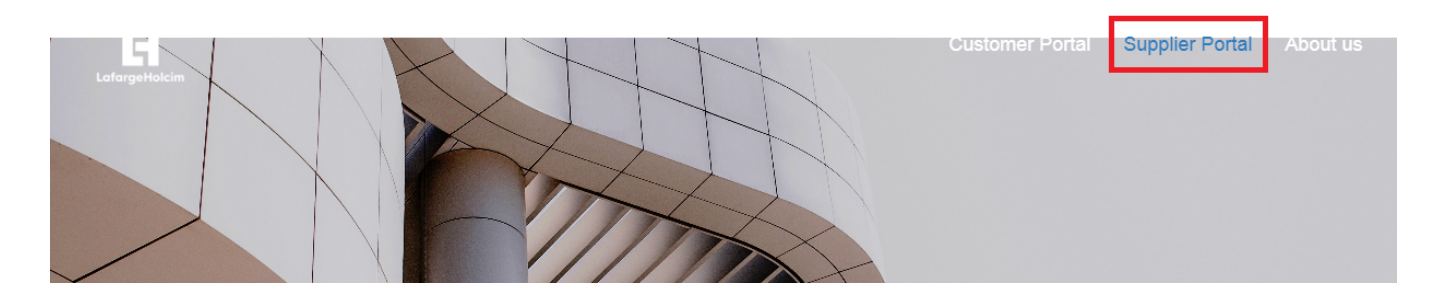

Puis clipuez Log In -> Sign In

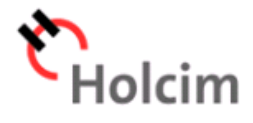

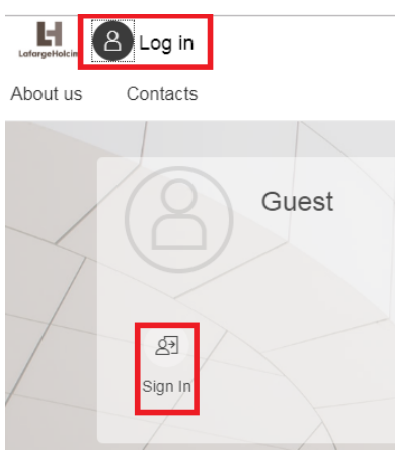

Veuillez saisir **votre adresse e-mail et le mot de passe** que vous avez utilisé lors de votre inscription. Si vous oubliez le mot de passe, cliquez sur "**Mot de passe oublié?**" Pour réinitialiser votre mot de passe.

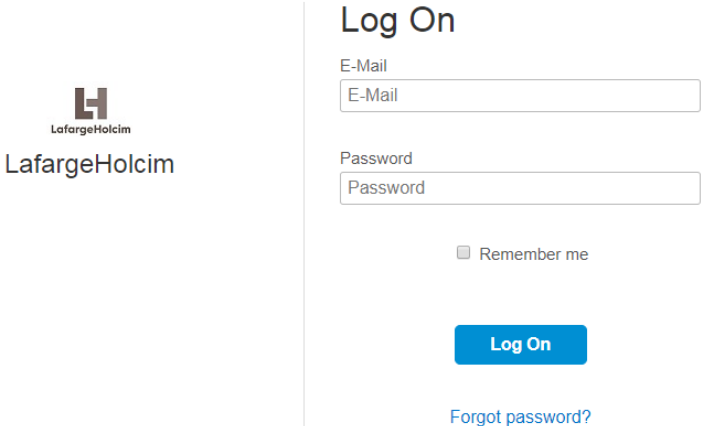

Vous êtes maintenant connecté à la **page de démarrage du portail fournisseur**.

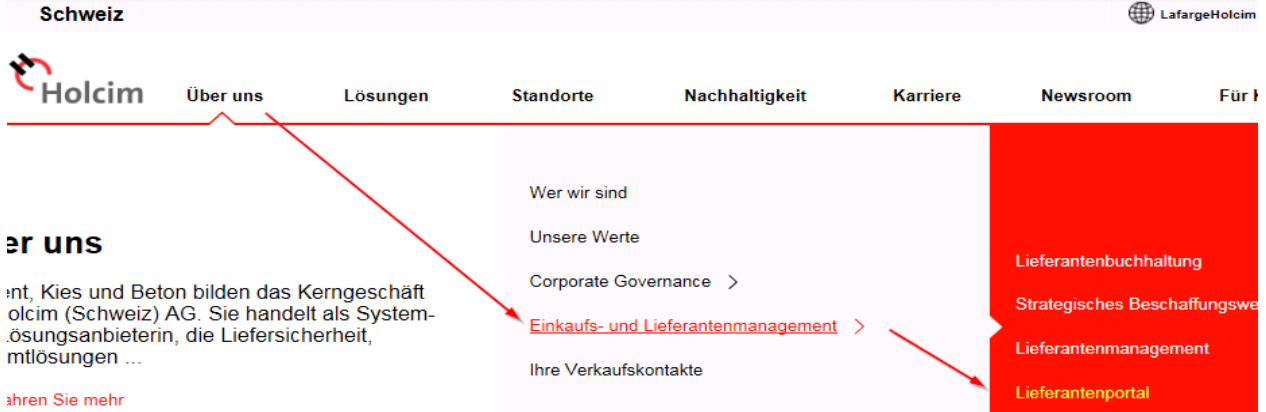

## **Utilisez les avantages de notre portail fournisseurs comme décrit sur notre Homepage:**